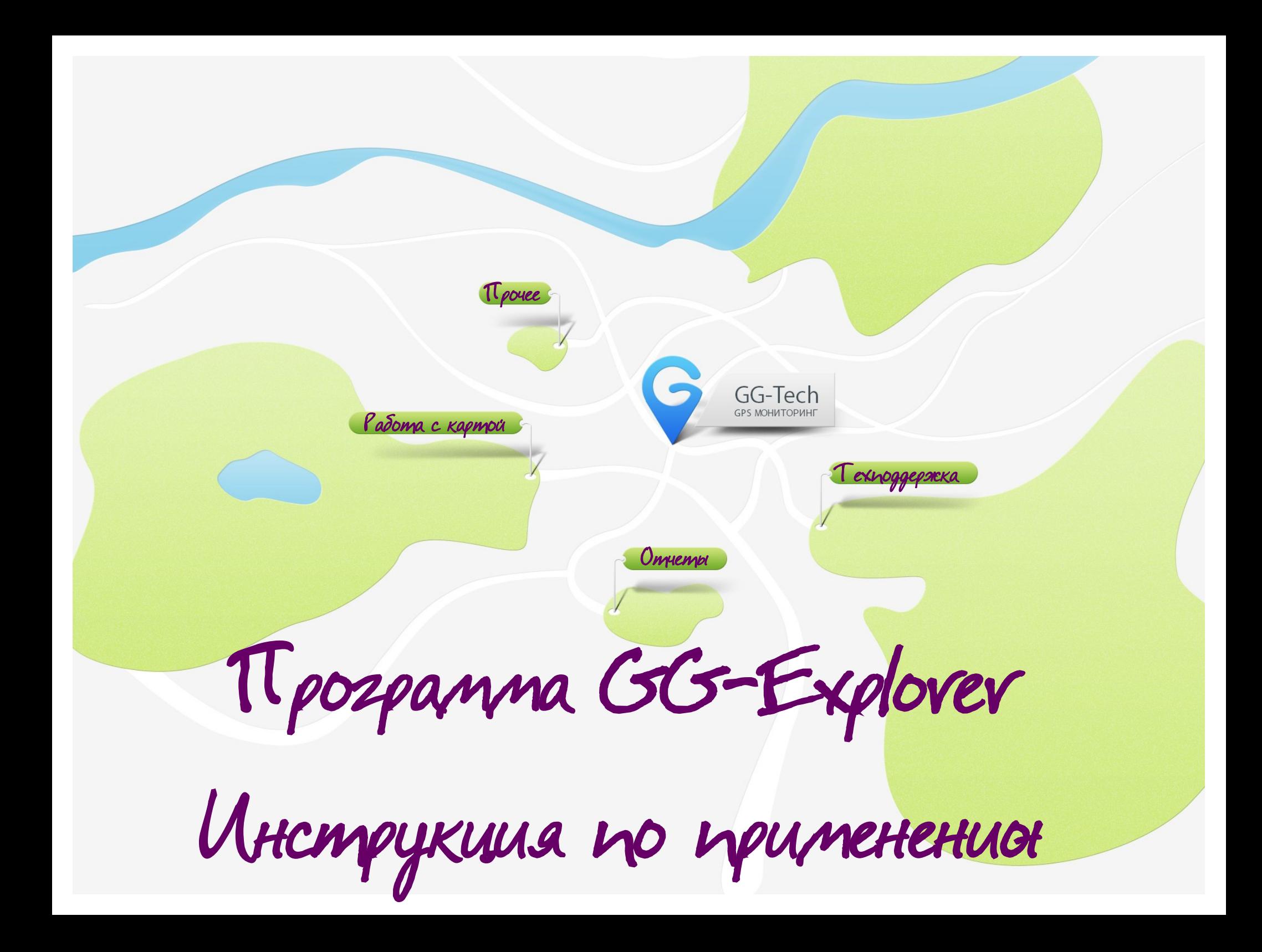

Здесь Вы найдете ответы на вопросы о том, как:

- ✔ начать работать в программе GG-Explorer;
- ✔ отслеживать перемещение автомобилей;

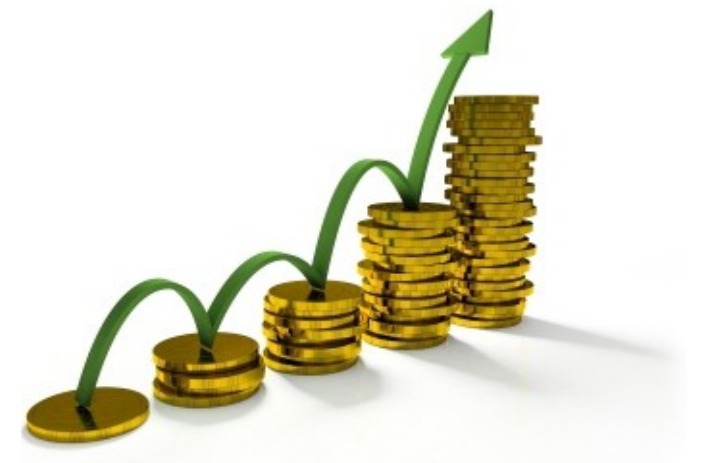

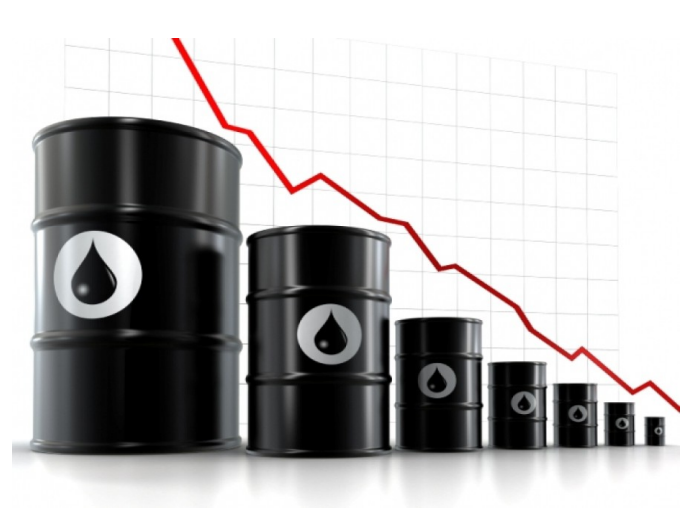

✔ контролировать расход топлива и прочие параметры; ✔ удовлетворять запросы заказчиков перевозки; ✔ и при этом экономить собственное время!

Ana Hayana Hayunnea padomamp e kapmoin...

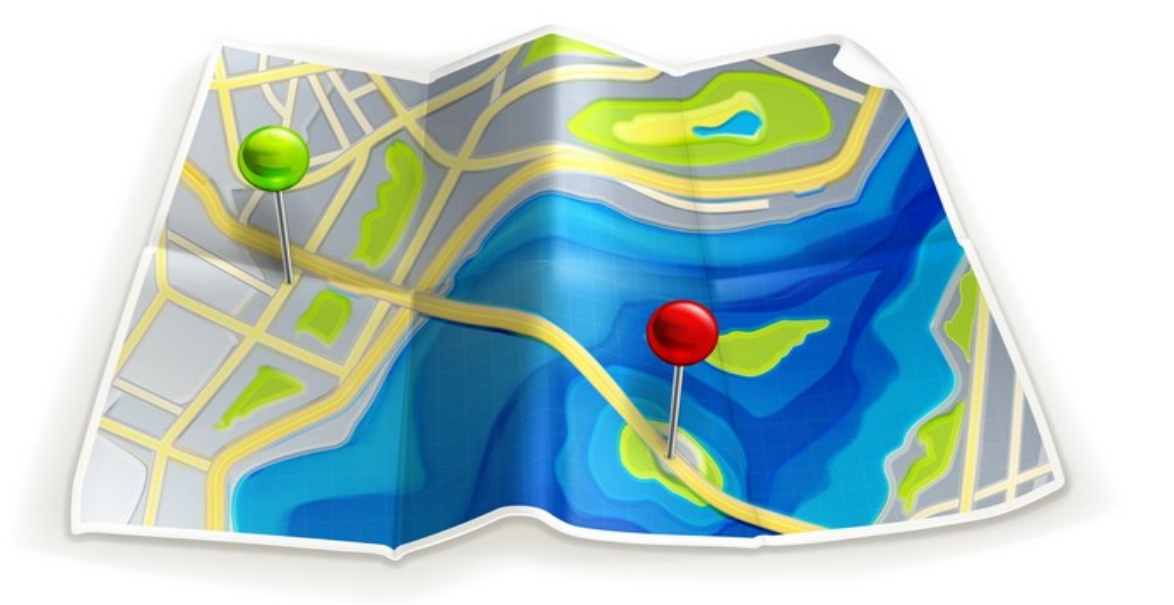

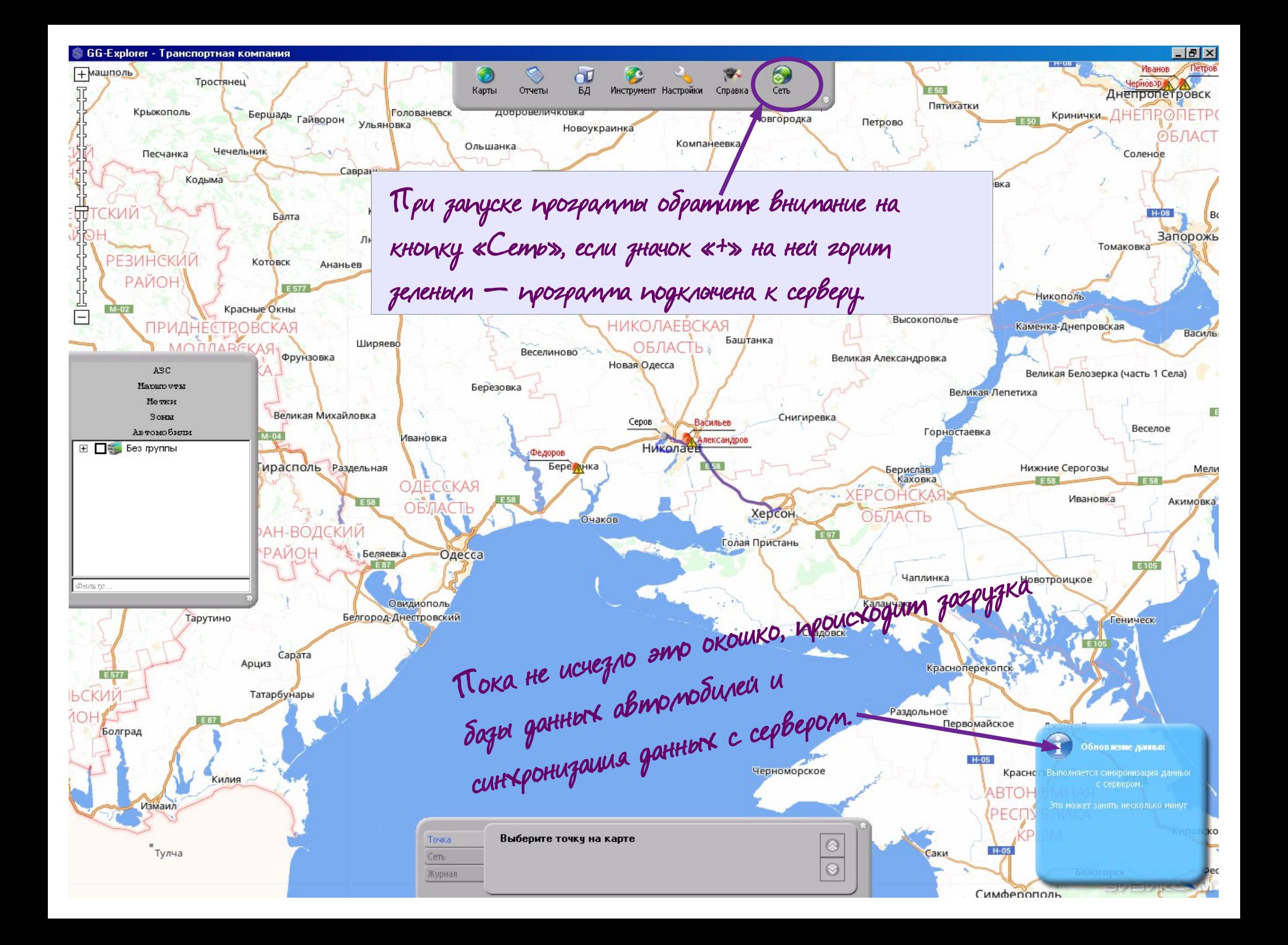

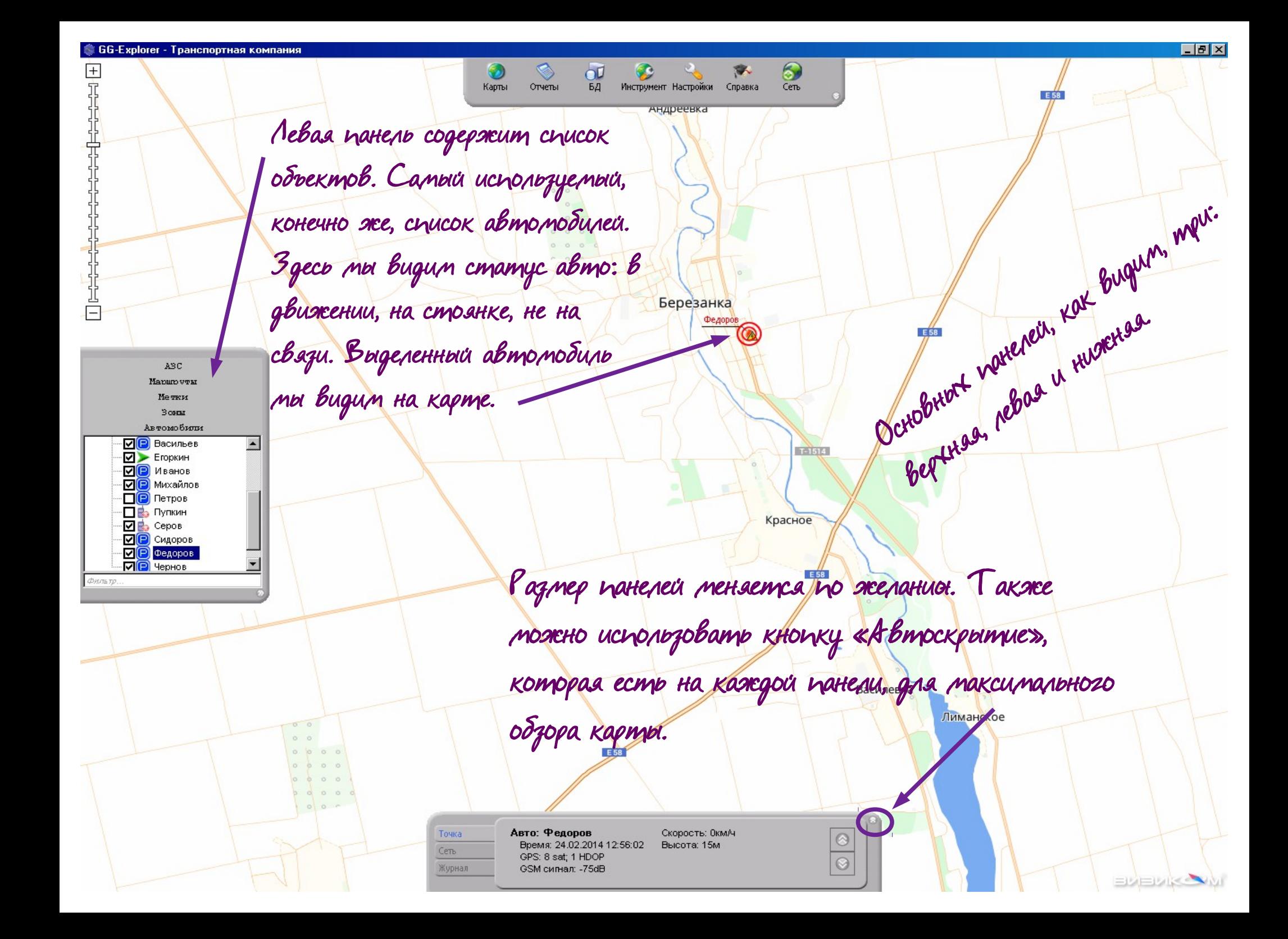

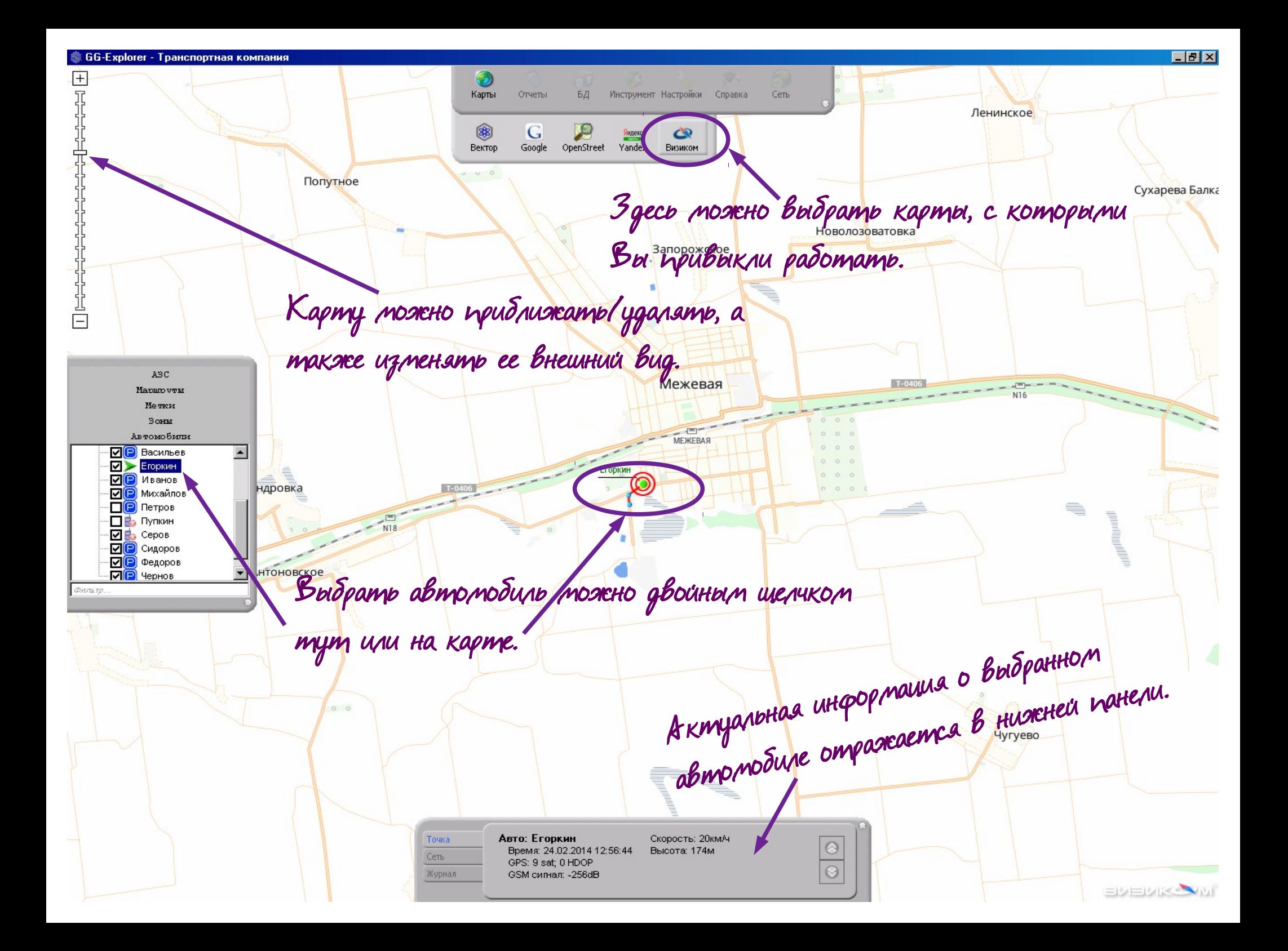

## А теперь — построение рейсового отчета!

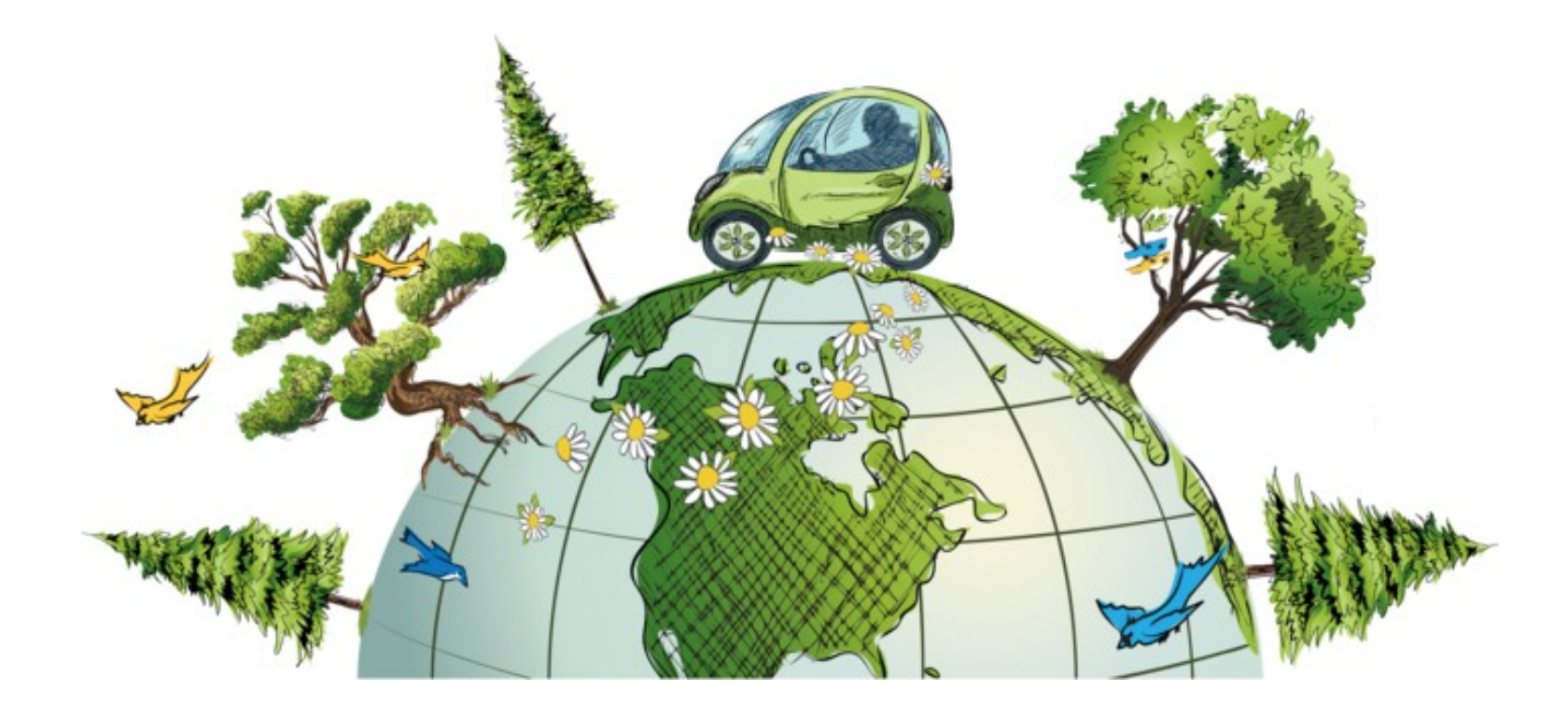

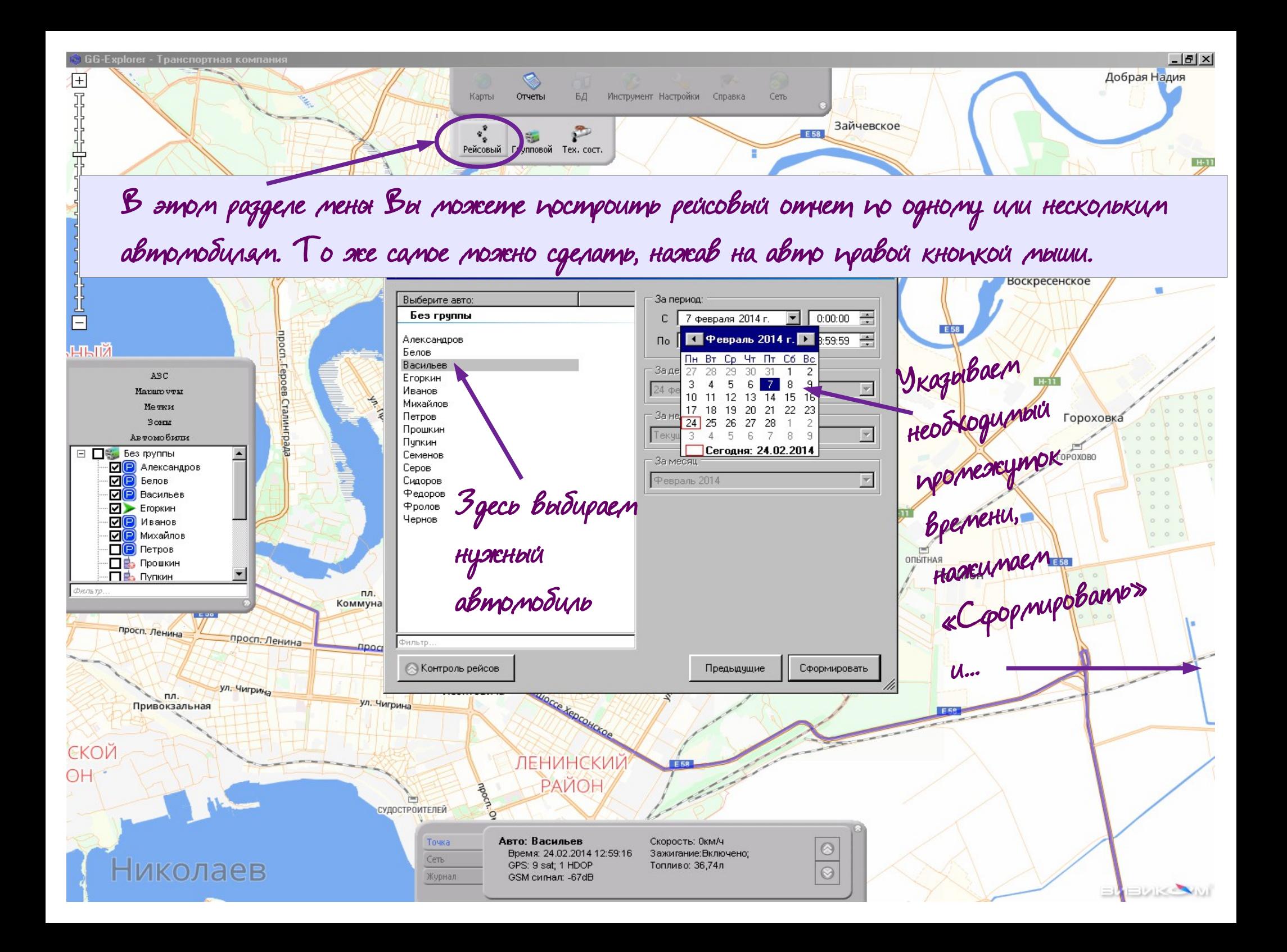

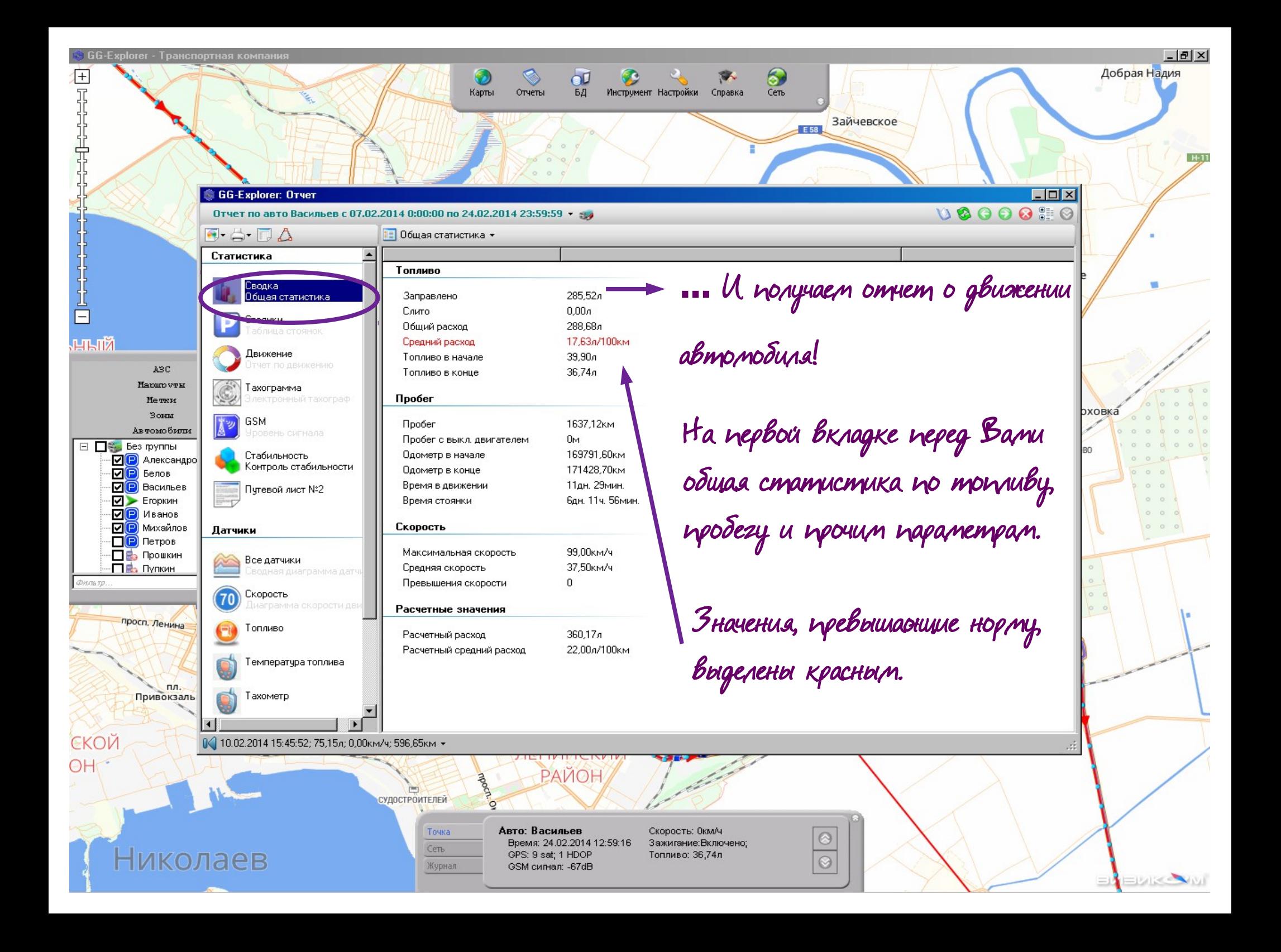

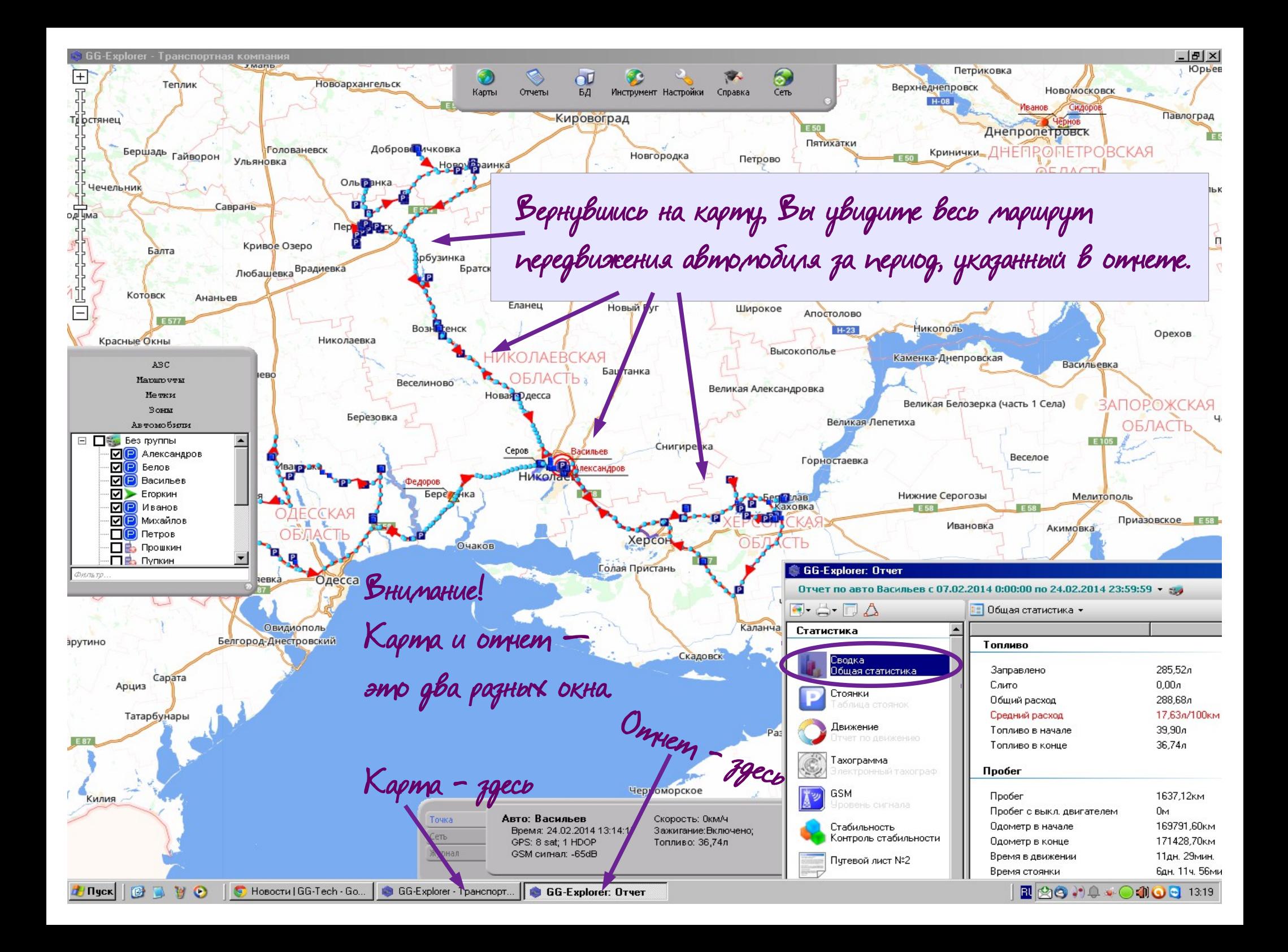

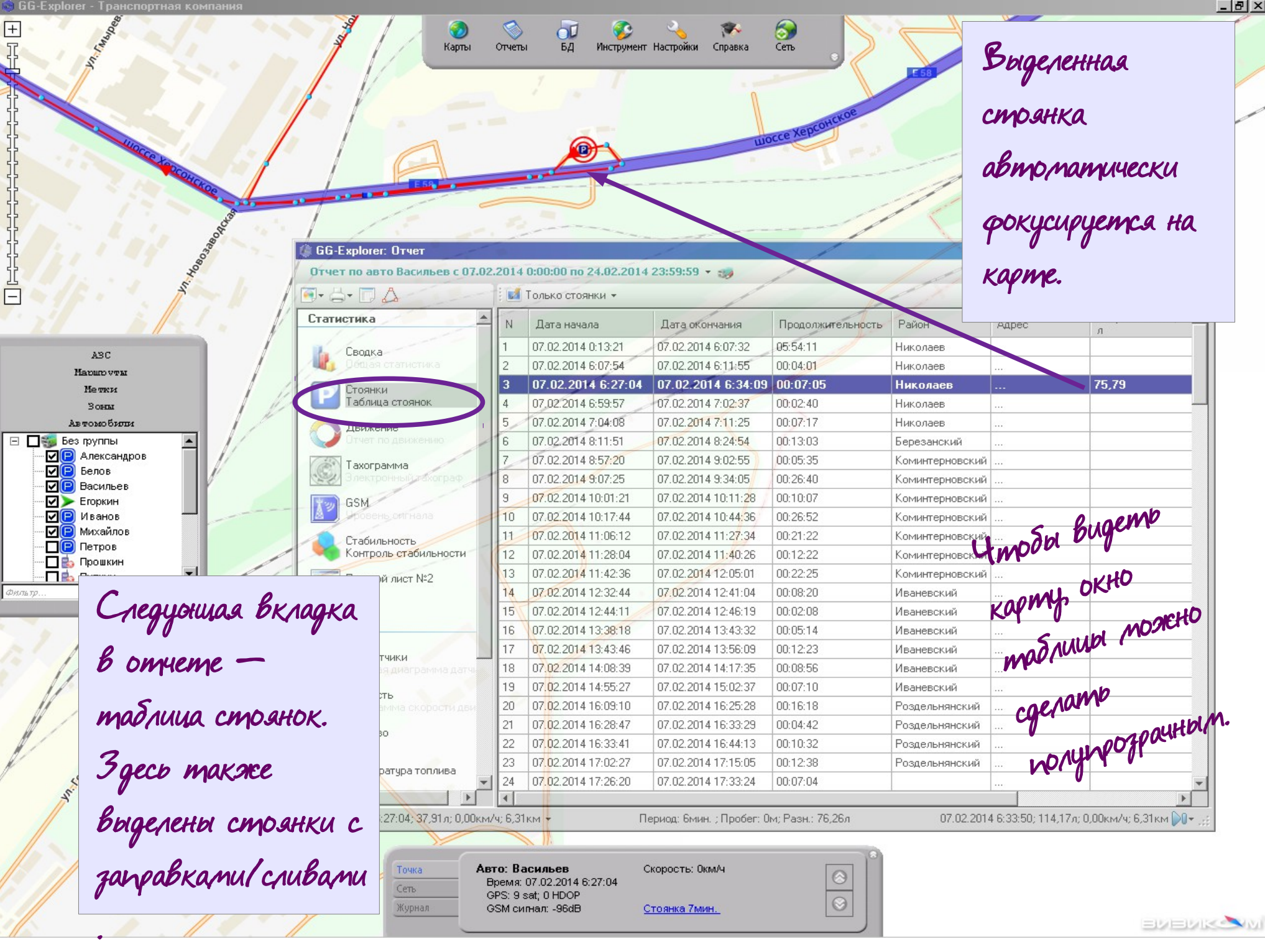

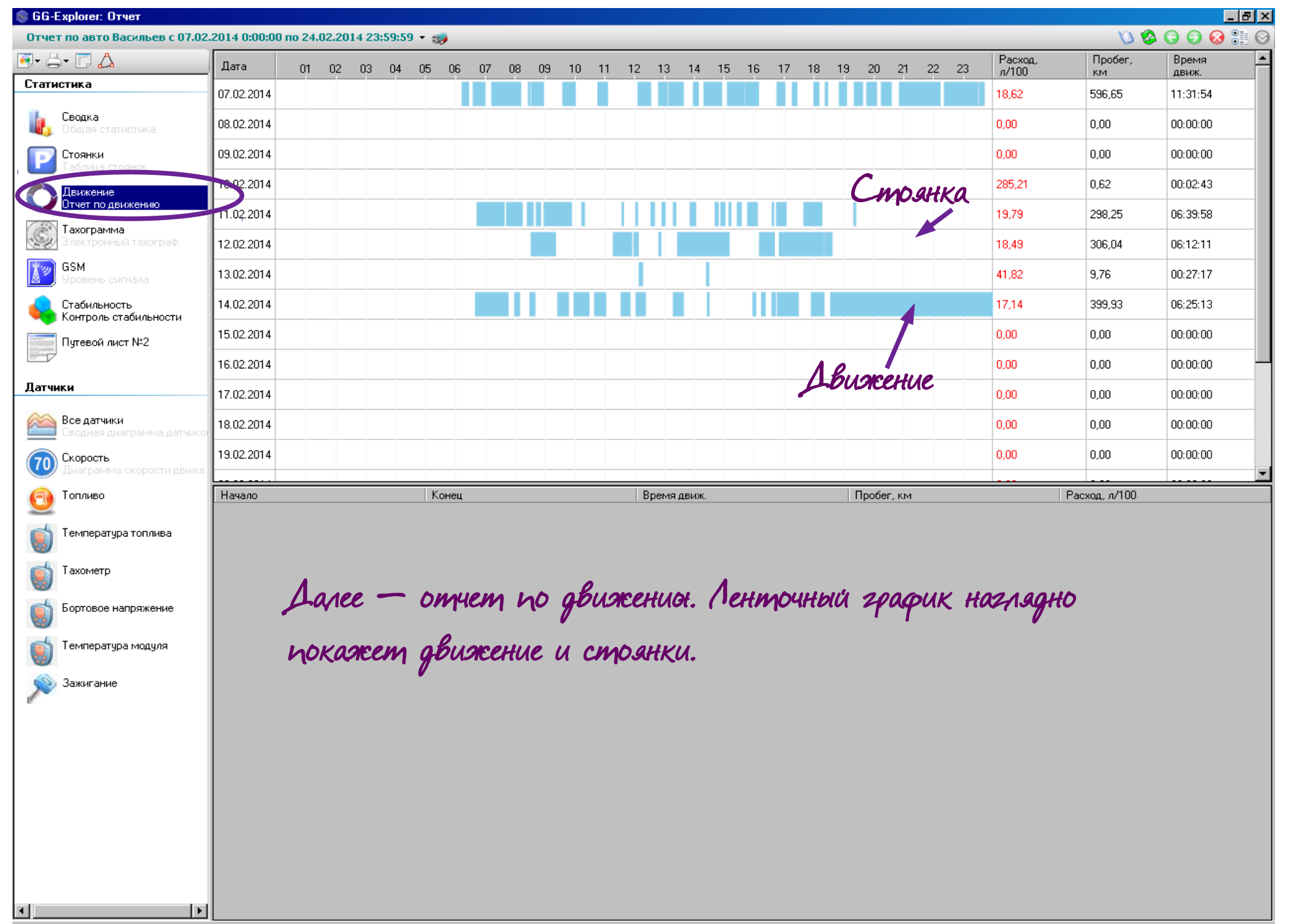

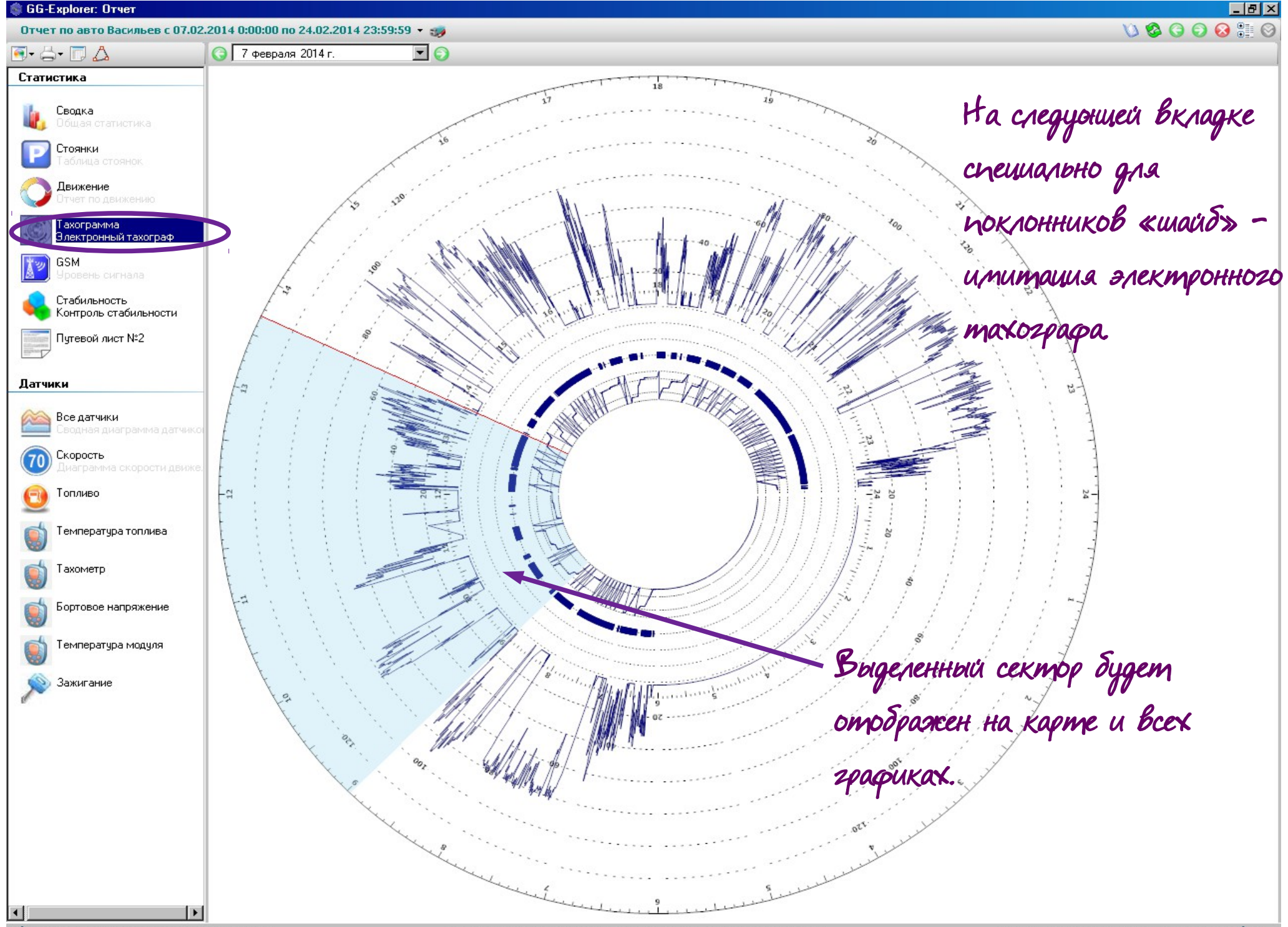

0 07.02.2014 8:57:50; 92,90л; 0,00км/ч; 125,72км →

Период: 4ч. 43мин. ; Пробег: 91,81км; Расход: 19,02л/100км; Разн.: -17,46л

07.02.2014 13:41:00; 75,44л; 0,00км/ч; 217,53км ) +

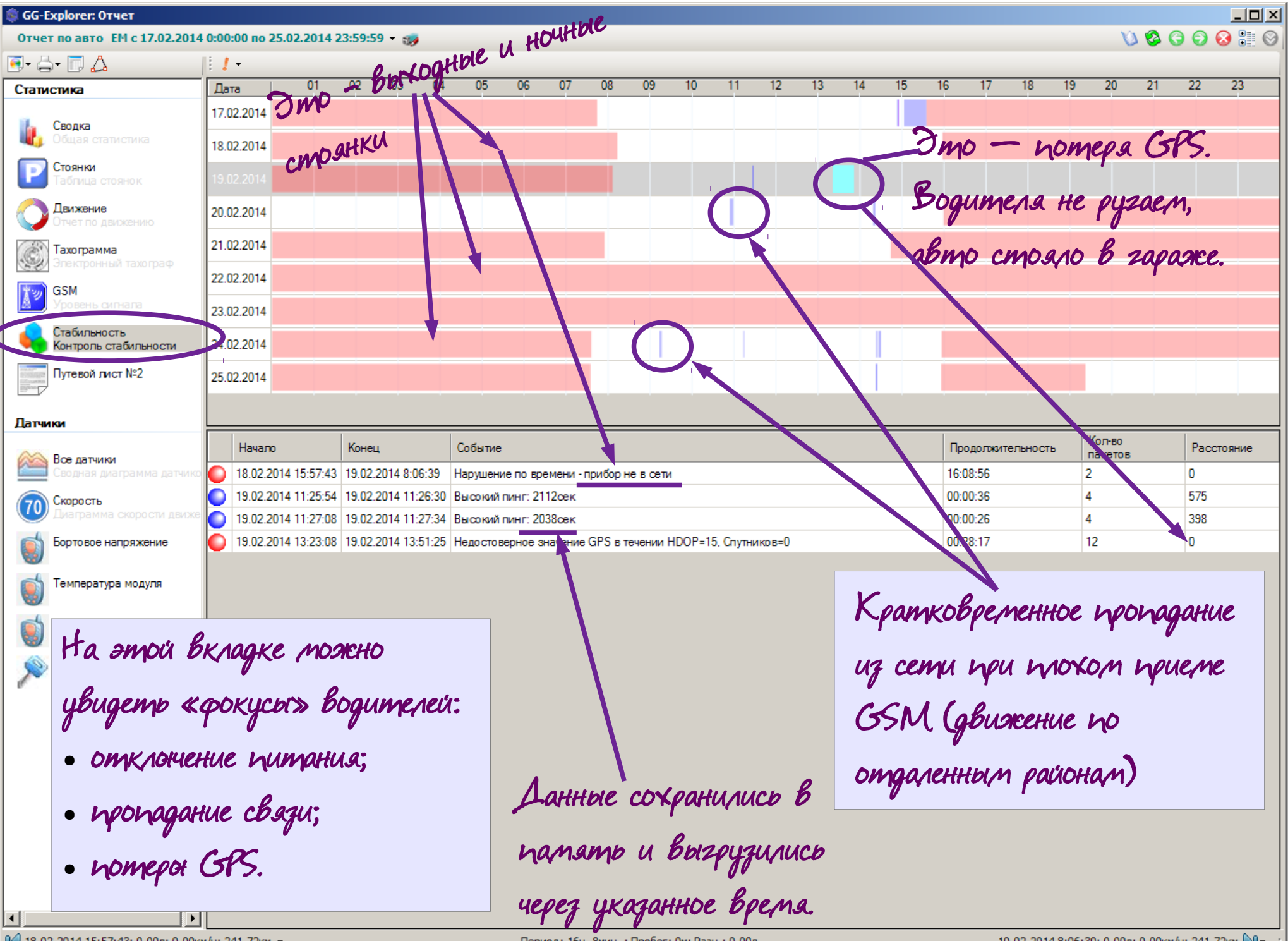

18.02.2014 15:57:43; 0,00л; 0,00км/ч; 241,72км

Период: 16ч. 8мин. ; Пробег: 0м; Разн.: 0,00л

19.02.2014 8:06:39; 0,00л; 0,00км/ч; 241,72км ) 1

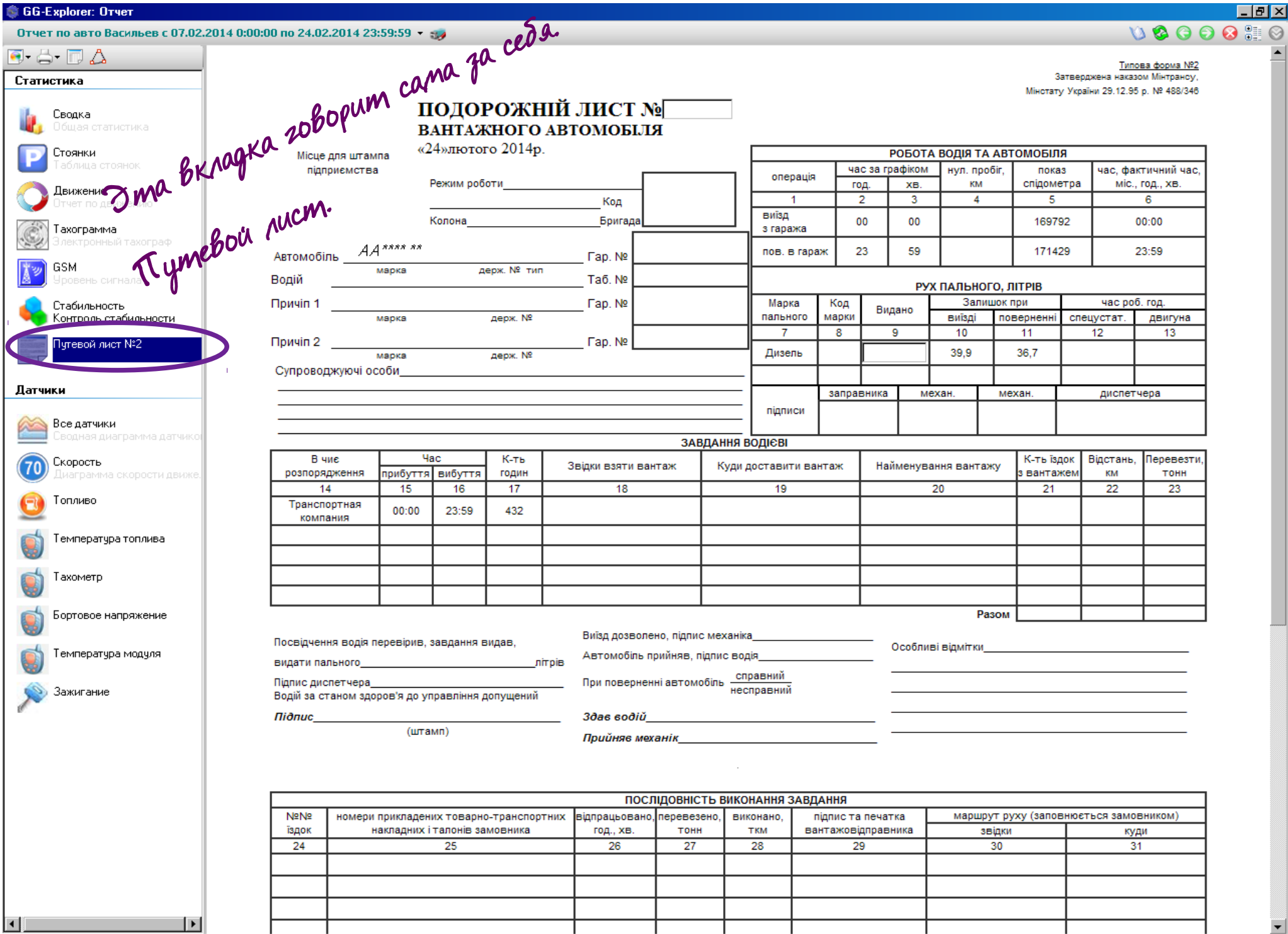

 $0$  ( 07.02.2014 8:57:50; 92,90л; 0,00км/ч; 125,72км  $\star$ 

Период: 4ч. 43мин. ; Пробег: 91,81км; Расход: 19,02л/100км; Разн.: -17,46л.

07.02.2014 13:41:00; 75,44л; 0,00км/ч; 217,53км 20+

 $\overline{\phantom{a}}$ 

810

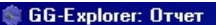

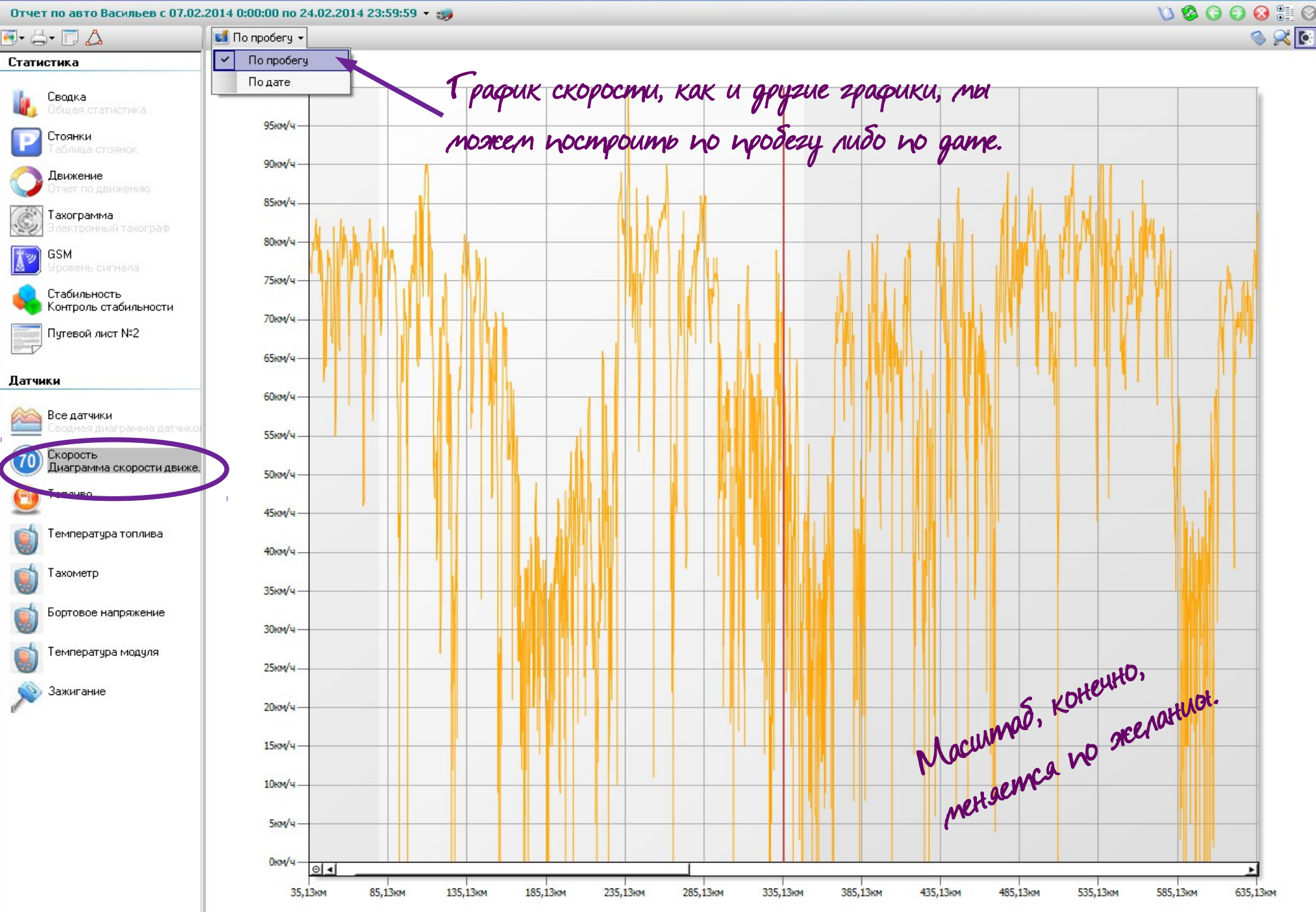

 $-5x$ 

0 07.02.2014 16:54:05; 51,79л; 73,00км/ч; 336,14км ▼

 $\vdash$ 

 $\blacktriangleleft$ 

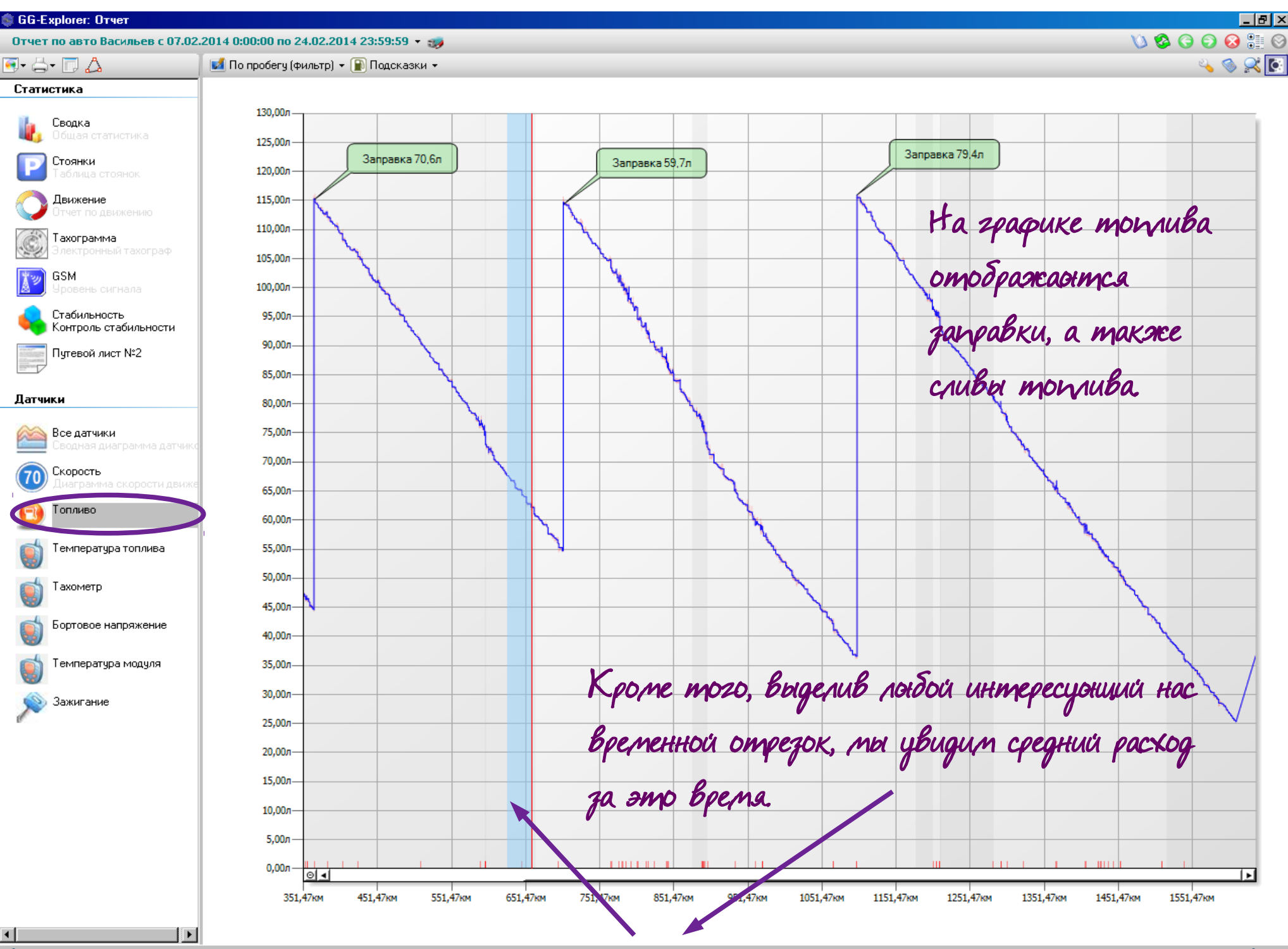

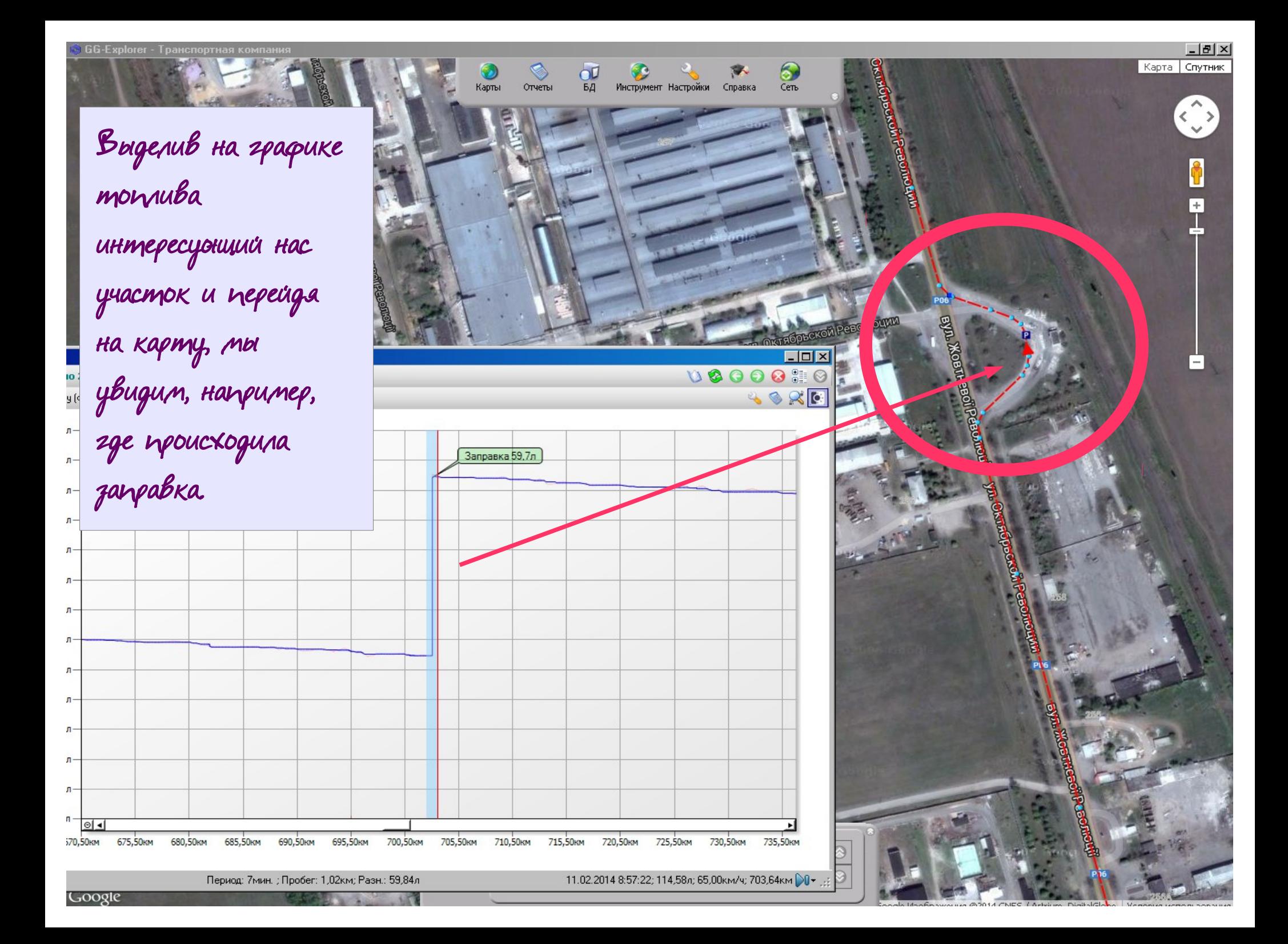

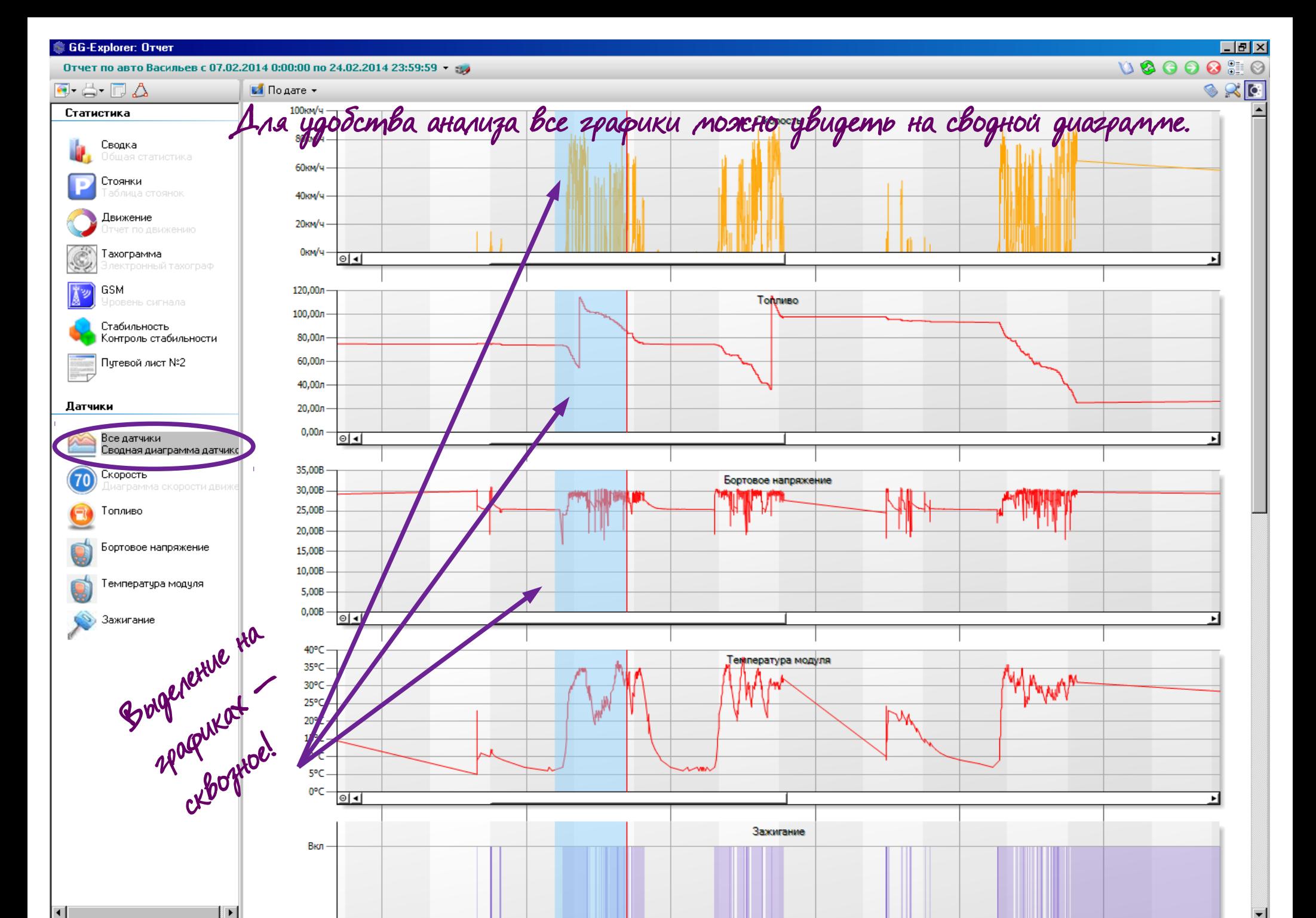

Период: 11ч. 41мин. ; Пробег: 247,11км; Расход: 19,05л/100км; Разн.: 12,68л

11.02.2014 16:41:09; 86,82л; 0,00км/ч; 844,38км ) 1

## И немного о прочих функциях программы...

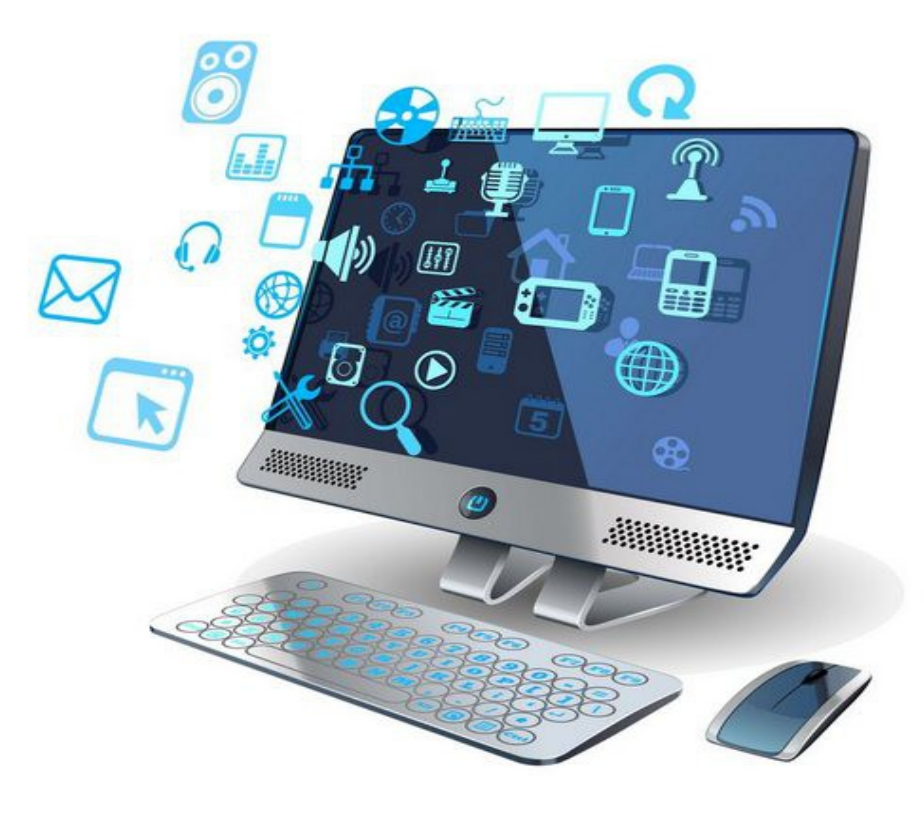

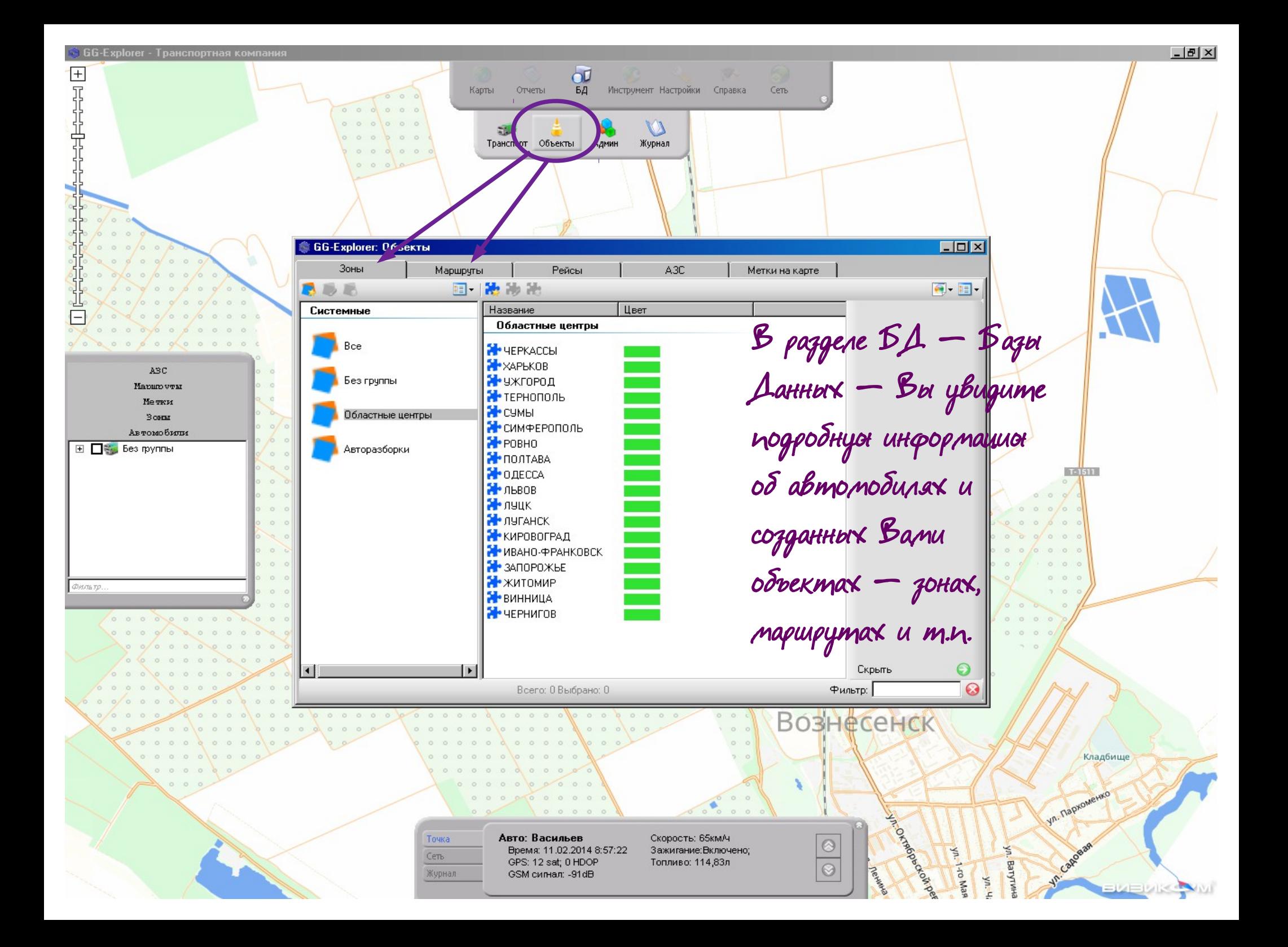

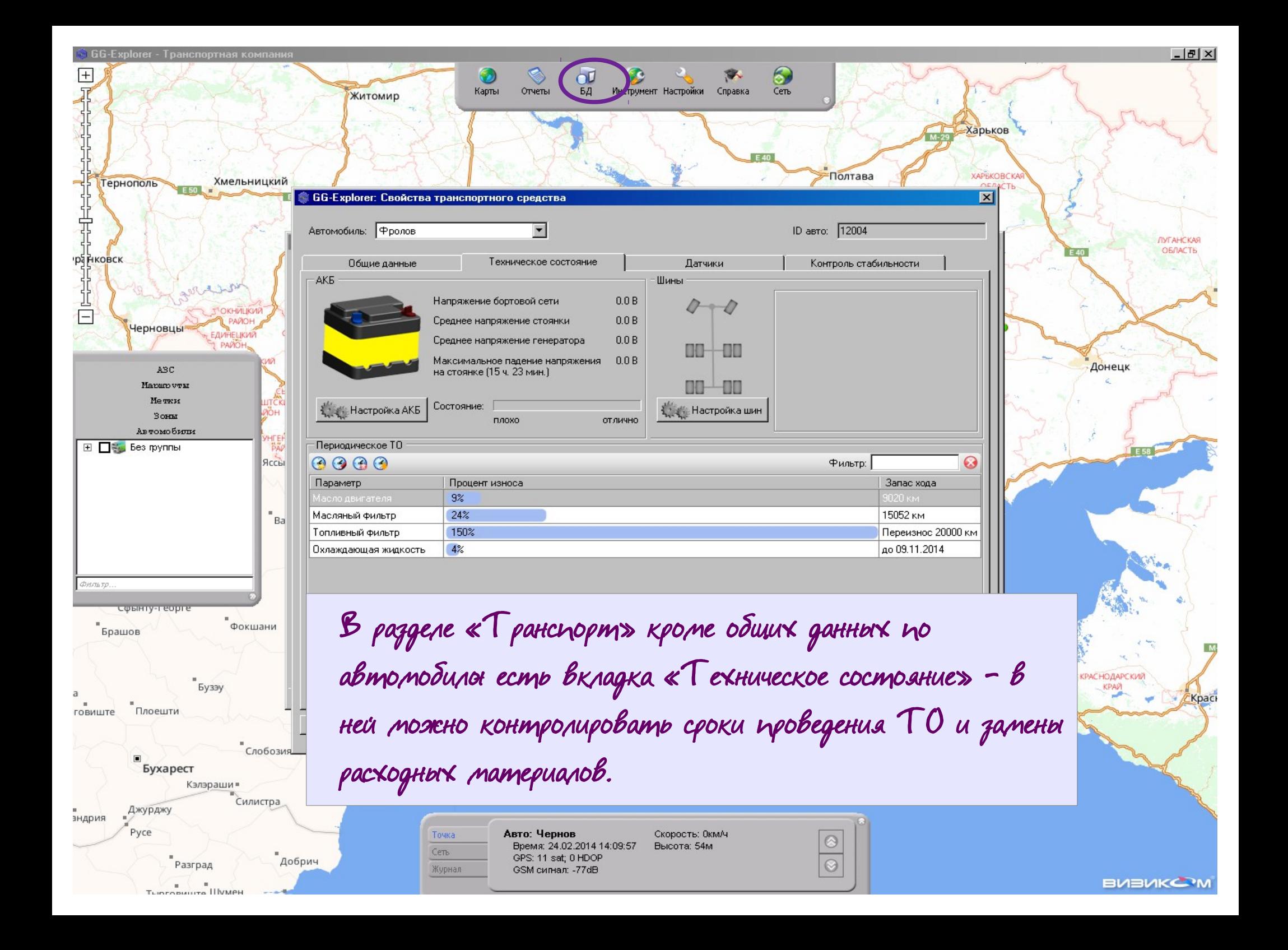

## 6 GG-Explorer - Транспортная компания

 $\pm$ œ 耳出虫 Инструмент Настройки Справка Карты Отчеты **B**<sub>*A*</sub>  $\mathsf{Q}$ Поиск Снимок Маршрут Расчет <u>┌┌┌┌┌┌┌┌┌┌┌┌┌┌┌┌┌┌┌┌┌┌</u>┌┌ В разделе менот «Инструмент» кроме элементарных действий вроде поиска или снимка экрана ABC можно также проложить Mapurp vy M Метки 3 OHM маршрут поездки, указав Автомобили ⊞ Песь Без группы курсором на карте нужные точки, и произвести расчет километража и Фильтр гантинов предварительной стоимости поездки.Точка Авто: Егоркин Скорость: 57км/ч Время: 25.02.2014 13:08:13 Высота: 122м Сеть GPS: 5 sat; 0 HDOP Журнал GSM сигнал: -256dB

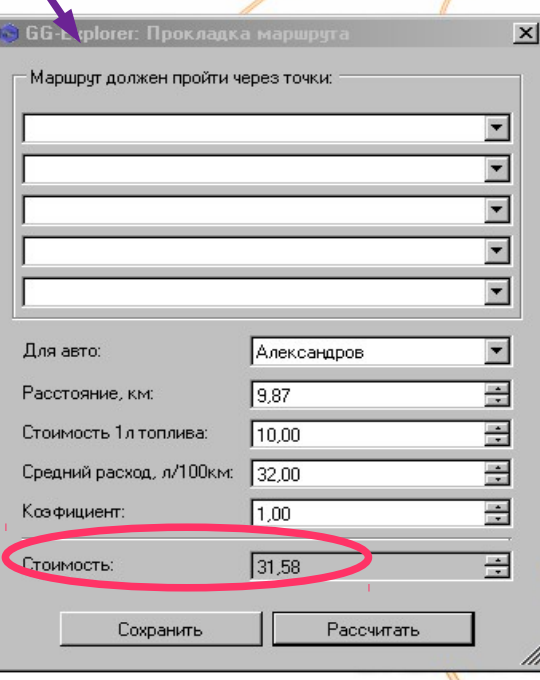

Сеть

 $\circledcirc$ 

 $\odot$ 

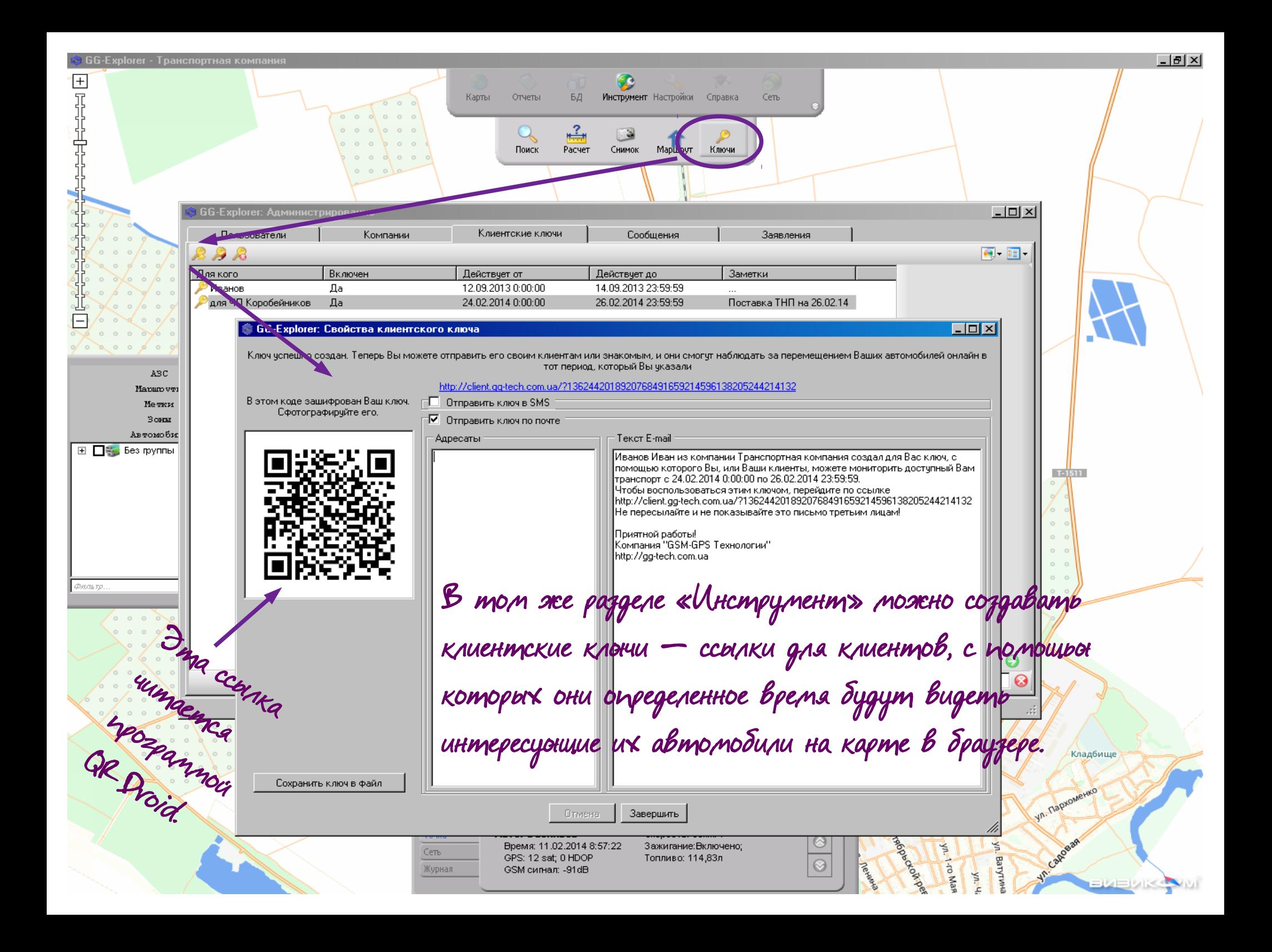

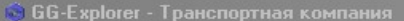

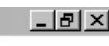

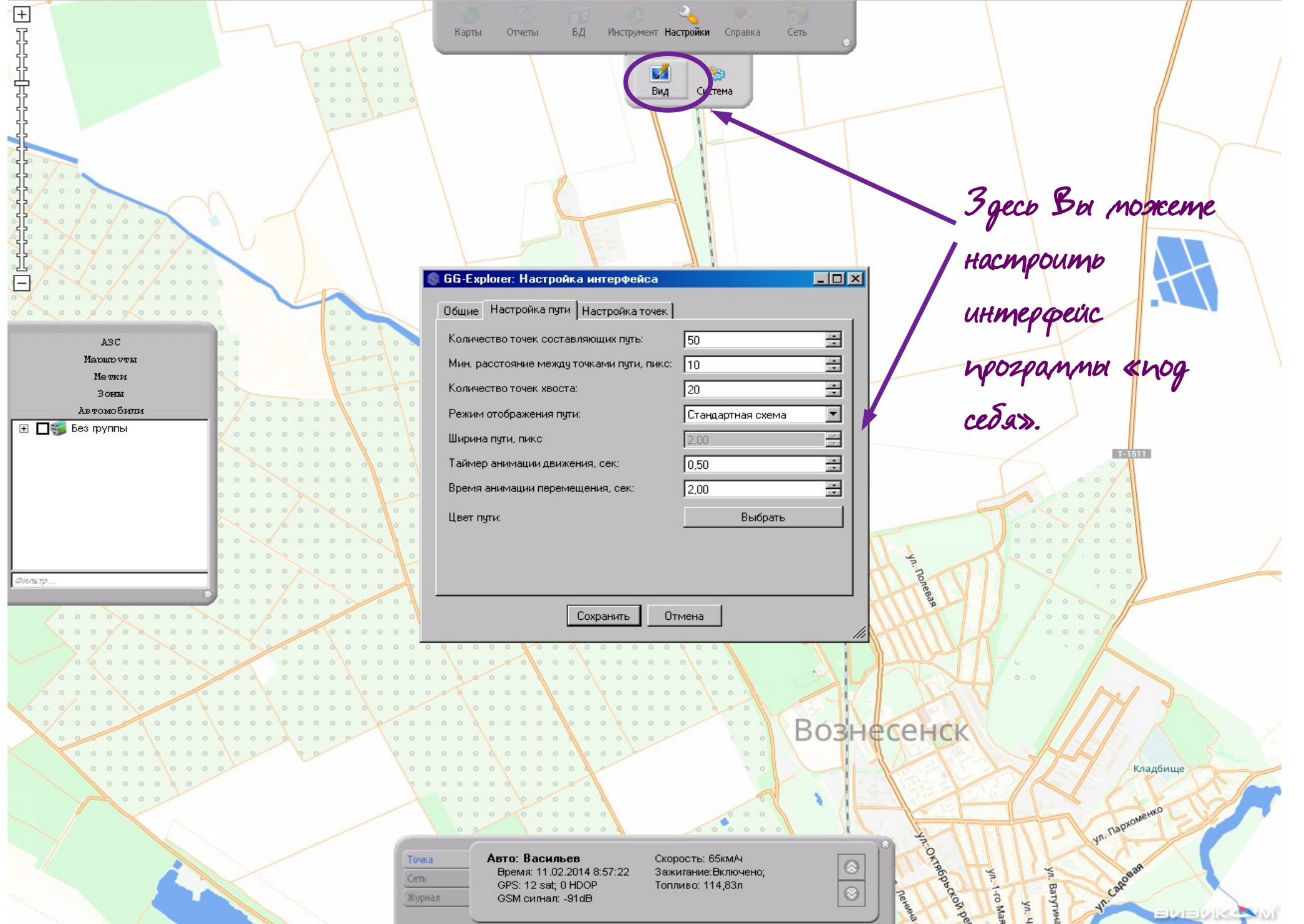

![](_page_25_Figure_0.jpeg)

![](_page_26_Figure_0.jpeg)

Кроме перечисленных функций, существует еще множество возможностей программы:

- Создание меток и зон
- Создание и контроль маршрутов и рейсов
- Нанесение на карту АЗС с комментариями
- Создание групп автомобилей и пр.

Об этом и многом другом можно подробнее узнать в разделе меню «Помощь» либо связавшись с нашей технической поддержкой по телефону: (067) 627-06-06

С уважением, компания «GSM-GPS Технологии»